## Audio de la vigilia de la NAO en directo

El medio o programa elegido se llama SopCast. Es especialmente adecuado por utilizar tecnología P2P (como el famoso eMule, que también es P2P, pero son dos cosas completamente distintos). La ventaja de este método está en que cualquier persona que esté escuchando la vigilia, estará también ayudando a retransmitirla, haciendo más posible el llegar a más gente. Así con pocos medios informáticos (un ordenador y una conexión a internet) se consigue llegar a mucha gente. De hecho, cuantos más seamos, mayor será la calidad. Qué humano suena, ¿verdad?

Aquí tienes las instrucciones para instalar en Windows el programa necesario y conectarte:

- 1. **Descargar el programa (a la vez recibe y emite la señal):** <http://download.sopcast.cn/download/SopCast.zip>
- 2. **Descomprimir el fichero descargado.** Debería ser sencillo, con cualquier descompresor, WinZip, WinRar o cualquier otro.
- 3. **Instalar programa.**

Una vez descomprimido hay un fichero .exe (el único) que hay que ejecutar para instalar.

4. **"Siguiente" o "Next" a todo.** Instalación típica en Windows, vaya.

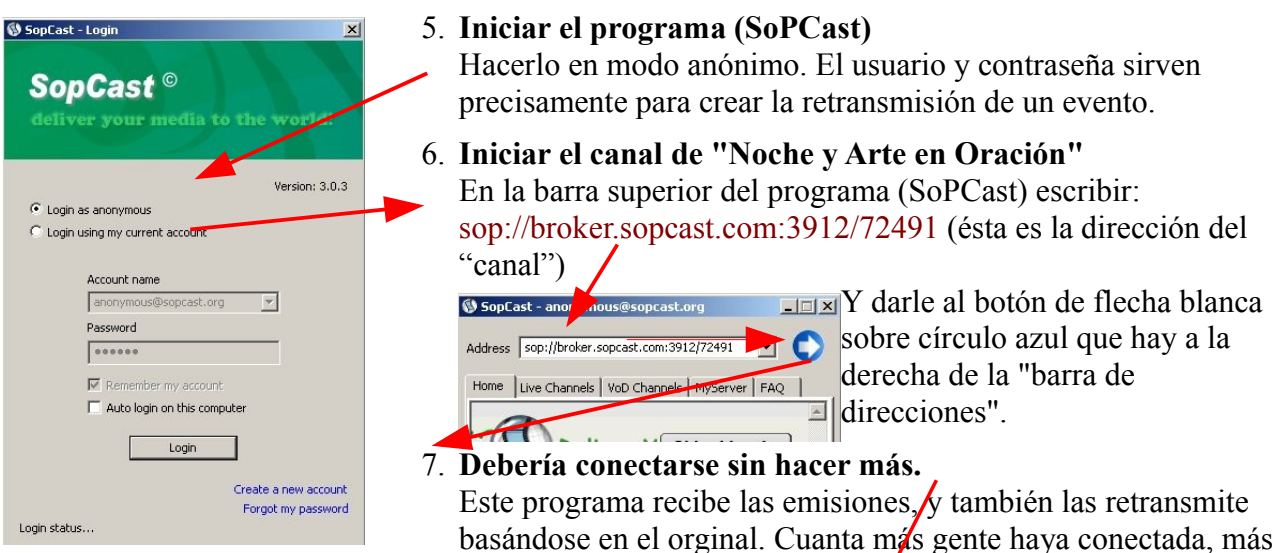

fácil es que más gente se conecte. Va en proporción exponencial.

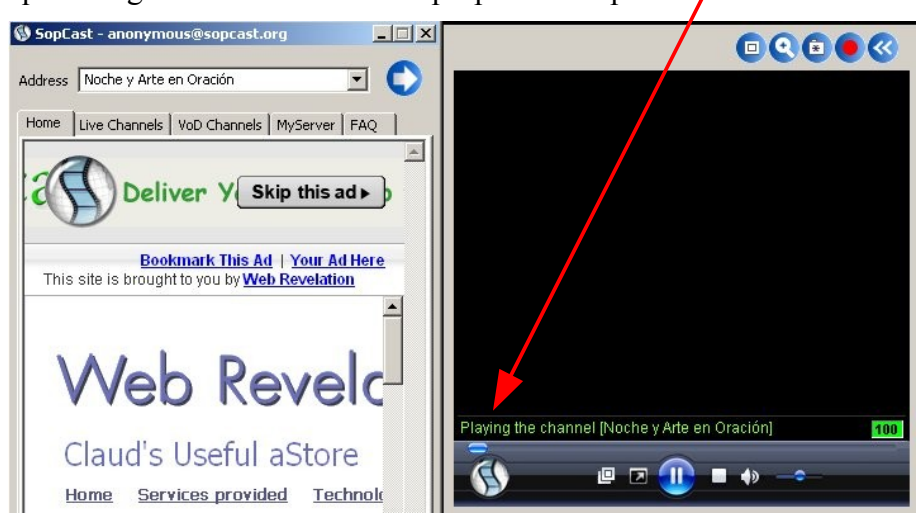